# T23 Series GPRS

T23 Series has the options in which you can send commands and receive reports via SMS, GPRS or both SMS & GPRS connection. GPRS mode (also called Data Mode) is a mobile feature that allows you to access or connect to the unit via the Internet. Through GPRS connection, you can also update or configure your unit remotely. The following information will give you the idea on how to setup GPRS on the T23 Series device.

Version 0.9

### Step 1. Prepare

THIS DOCUMENT REQUIRES YOU TO HAVE FOLLOWED T23 SERIES QUICK START FIRST BEFORE PROCEEDING.

#### **REQUIREMENTS:**

- T23 Series USB Cable • Tramigo Manager installed on PC
- GSM/GPRS SIM Card
- Registered GPRS modem SIM from Server
- Configuration file for GPRS
	-
- 
- 
- SIM Card enrolled to data plan
- 
- Customer has to run a M1Fleet Enterprise server on a dedicated server running on a public IP and with modem installed. **Customer can also run their own GPRS server**

#### **TIPS TO REMEMBER**

- Know the GPRS settings for data connection enabling, such as APN, check you mobile network provider.
- GPRS will use data connection for traffic, the amount of data used should be specified to match the selected plan (for e.g. 10 MB or 20 MB/month). • One (1) report is in average 500 bytes (0.5 KB).
- 
- Modem (SMS messages) can be used as backup especially for the alarm messages.
- **GPRS CONNECTION IS NOT APPLICABLE TO M1MOVE or any MOBILE PHONE GPRS.**

### Step 2. Setup

1

Following commands can be sent via SMS or Tramigo Manager.

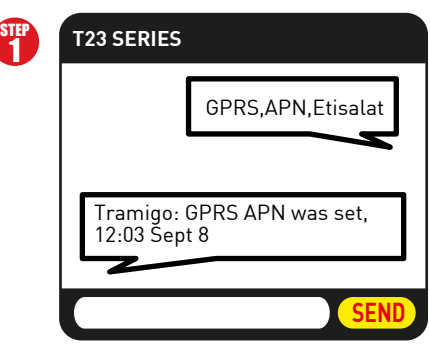

Send: **GPRS,APN,<APN>,<APN user>,<APN password>** Leave blank if there is No APN username or No APN password

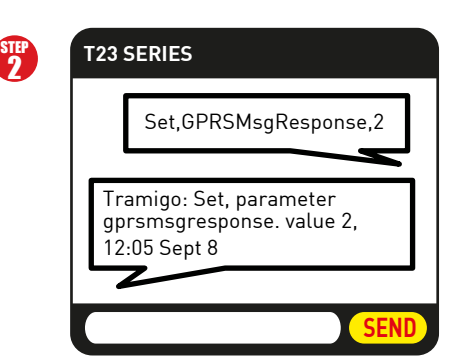

**RAMIGO** 

Send: **Set,GPRSMsgResponse,<0/1/2>** Note: Use this if you want confirmation for ALL messages, default is 1 which will confirm Trip and Alarm messages.

# Step 3. Connect

STEP 1

#### Send: **GPRS,Connect,gprs server IP,port,tcp (default port = 9566)**

#### e.g. **GPRS,Connect,123.123.123.123,9566,tcp**

T23 Series Response: Tramigo: GPRS connection process started, 12:07 Sept 8

#### Send: **STATUS** (to check connectivity status) STEP 2

T23 Series Response 1: Tramigo: Status: Parked, GPS: 81%, GSM: 80%, **GPRS: StartConnect**, battery: 63% (charging), reports: none, 14.55913, 121.01956, 12:08 Sept 8

T23 Series Response 2: Tramigo: Status: Parked, GPS: 81%, GSM: 80%, **GPRS: Connected**, battery: 64% (charging), reports: none, 14.55913, 121.01956, 12:10 Sept 8

# Step 4. Track

Send the following commands to configure automatic reporting. "R" refers to REPORT command and "10" is the allocated user number for GPRS server, all reports will be sent to GPRS server. All settings mentioned can be listed and saved as CF file.

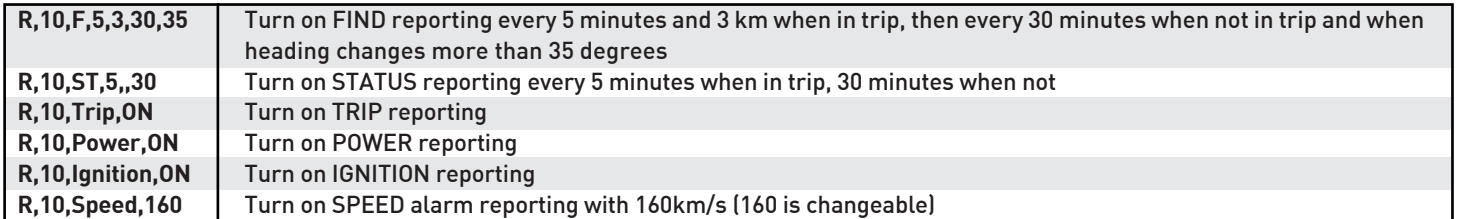

Tramigo is a company of private capital with its headquarters in Finland and subsidiaries in Africa, Asia, Latin America and Europe. Tramigo manufactures the worlds best selling tracking devices that are easy and economical to use in everyday life and business applications. Tramigo products are globally available. For more information about Tramigo tracking products, please visit www.tramigo.com. For distributor, re-seller and partnership opportunities, email info@tramigo.com

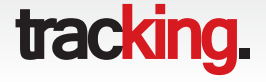

# T23 Series GPRS

**RAMGO** Version 0.9

**TM** 

GPRS Setup via Tramigo Manager

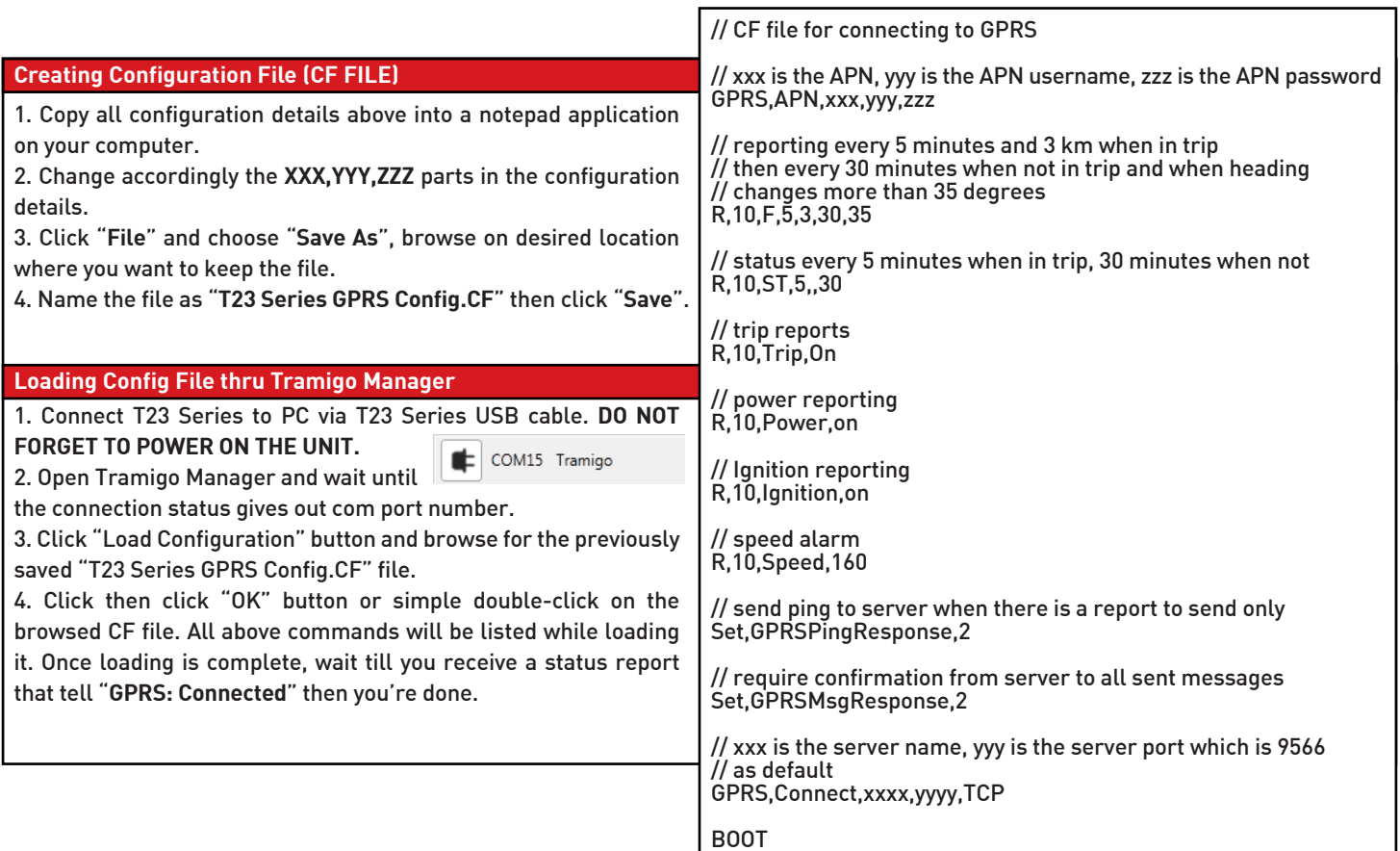

# GPRS Commands

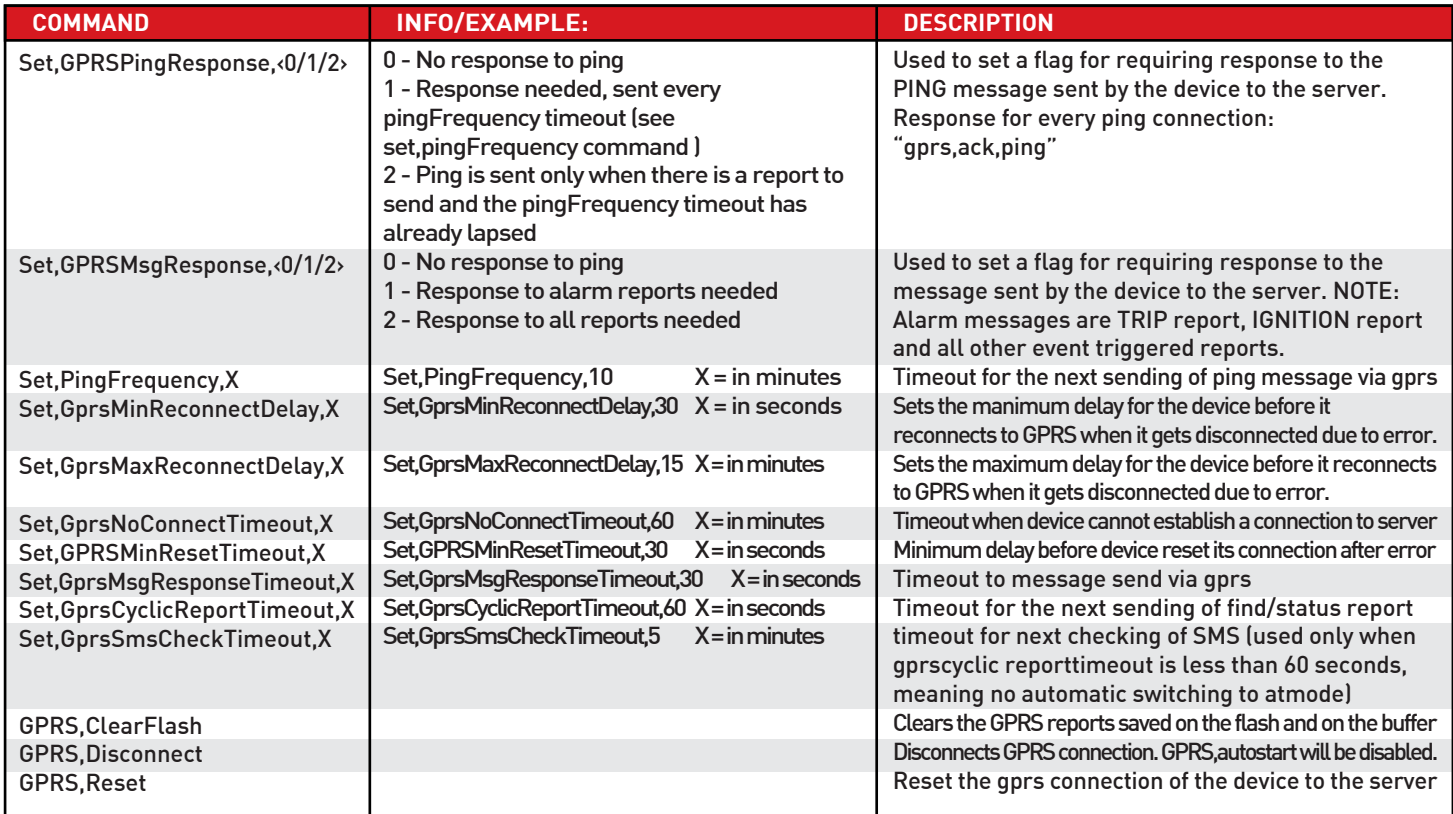

Tramigo is a company of private capital with its headquarters in Finland and subsidiaries in Africa, Asia, Latin America and Europe. Tramigo manufactures the worlds best selling tracking devices that are easy and economical to use in everyday life and business applications. Tramigo products are globally available. For more information about Tramigo tracking products, please visit www.tramigo.com. For distributor, re-seller and partnership opportunities, email info@tramigo.com

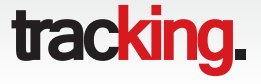